# **Web Apps**

**CSS**

## **CSS-Übersicht**

#### $\checkmark$  Cascading Style Sheets

- $\checkmark$  Formatierung 2.0: Anstatt durch Tags und Attribute jedes Mal die Formatierung neu zu gestalten, arbeitet man mit "Formatvorlagen"
- $\checkmark$  Später kann man sämtliche Bereiche durch eine einzige Änderung des CSS-Stiles ändern
- $\checkmark$  Es können Dinge gemacht werden, die mit HTML nicht möglich sind z.B. den Hintergrund von Textteilen färben

#### **Syntax von Selektoren/Deklarationen**

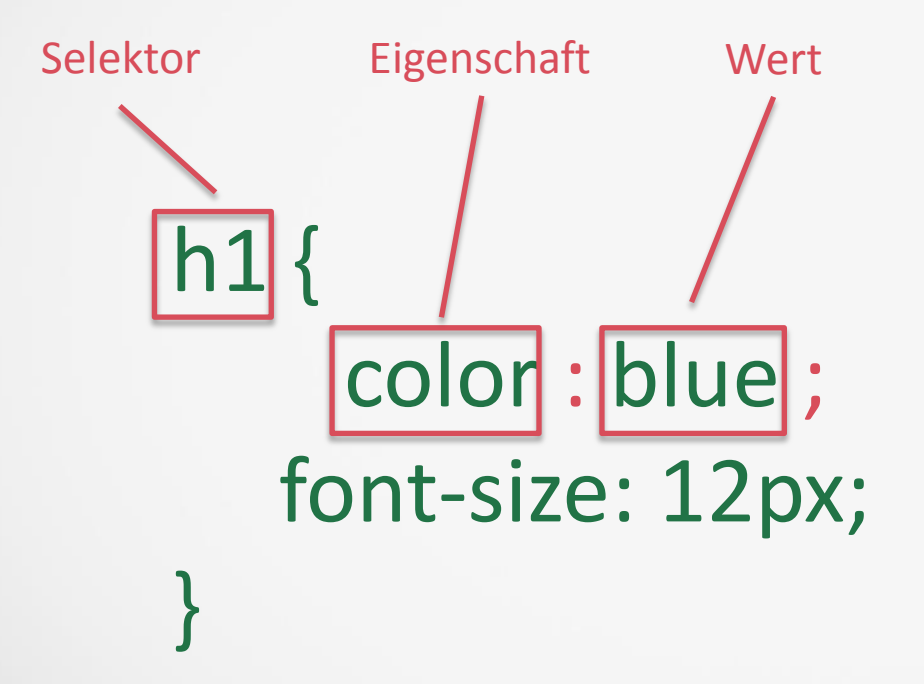

### **Position von** CSS-Selektoren

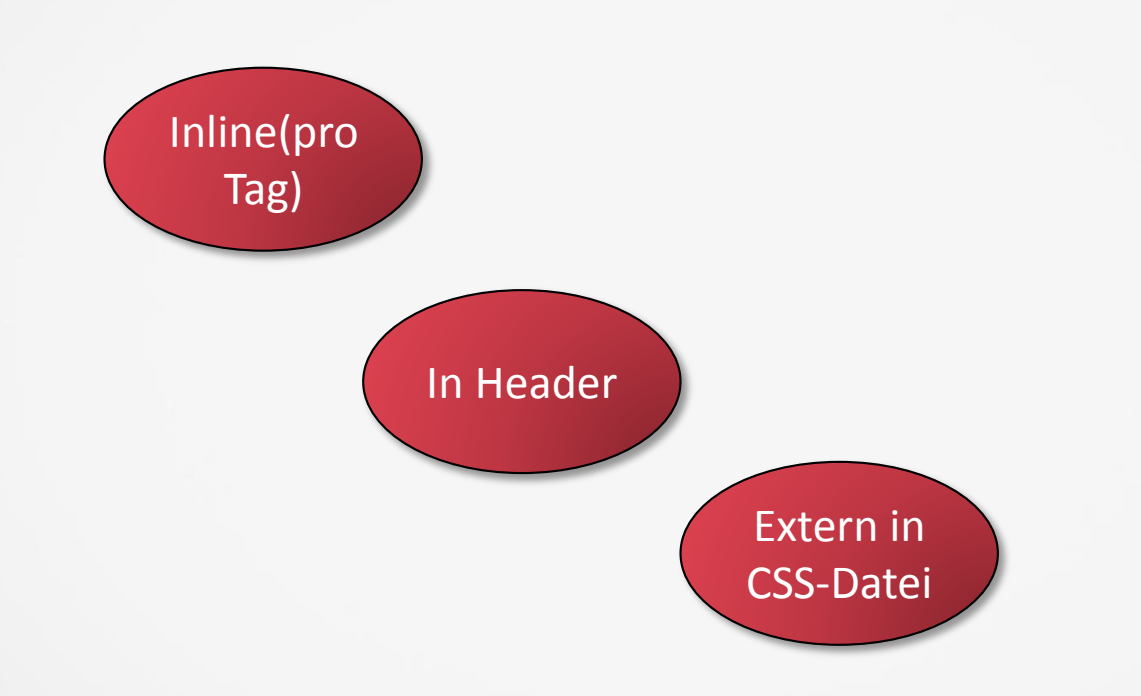

## **Inline(Pro Formatierung im jeweiligen Tag)**

<html> <body> <h1 STYLE="color: blue; font-size: 37px; font-family: impact">Text in H1</h1> <p STYLE="text-indent: 1cm; background: lightyellow; font-family: courier">Text in p</p> </body> </html>

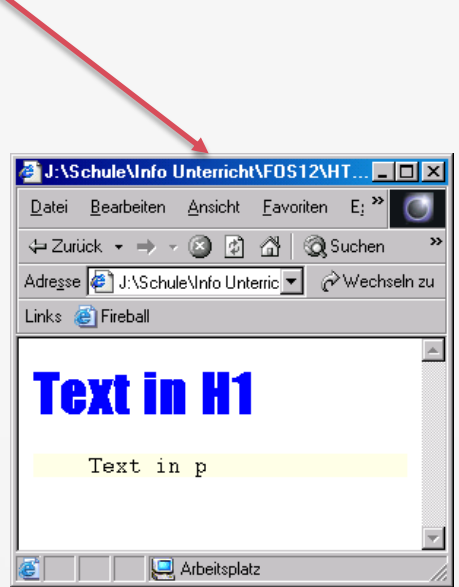

#### **Im Header(Einmal deklariert für die aktuelle Datei)**

```
<html>
<head>
  <style TYPE="text/css">
    h1 { color: blue; font-size: 37px; font-family: impact }
    p { text-indent: 1cm; background: lightyellow; font-family: courier }
  </style>
</head>
```

```
<body>
 <h1>Text H1-Tag</h1>
 <p>Text in p-Tag</p>
</body>
</html>
```
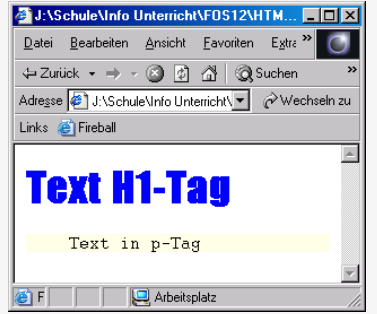

## **Extern(in einer Datei) - Prinzip**

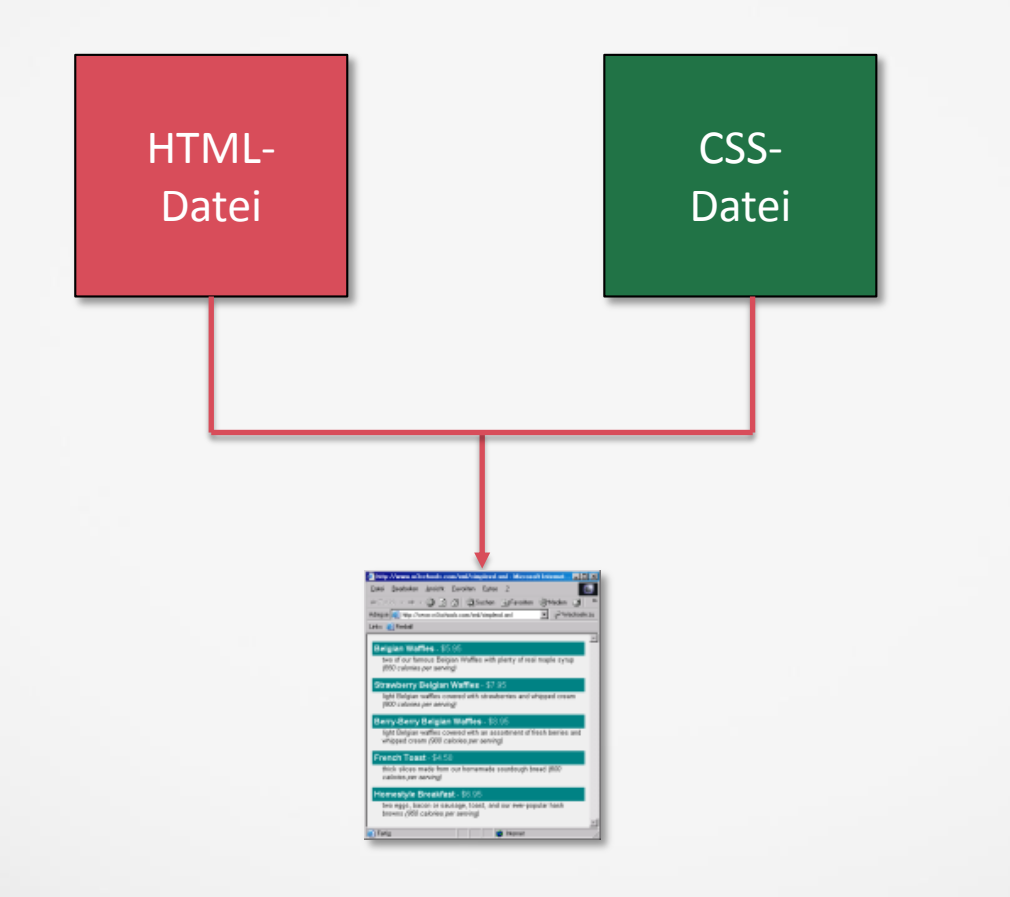

#### **Im Header(Einmal deklariert für die aktuelle Datei)**

```
<html>
<head>
  <style TYPE="text/css">
    h1 { color: blue; font-size: 37px; font-family: impact }
    p { text-indent: 1cm; background: lightyellow; font-family: courier }
  </style>
</head>
```

```
<body>
 <h1>Text H1-Tag</h1>
 <p>Text in p-Tag</p>
</body>
</html>
```
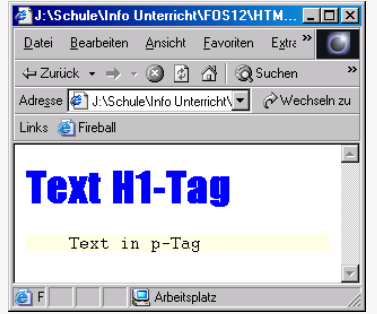

#### **Extern(in einer Datei) – Beispiel 1**

<html> <head> <link rel="stylesheet" type="text/css" href="css in file2.css"> </style> </head>

<body> <H1>Text in H1</H1> <P>Text in P</P> </body> </html> J:\Schule\Info Unterricht\FOS12\HTM... Datei Bearbeiten Ansicht Eavoriten Extra > ← Zurück → → → ③ ③ △ | △ Suchen Adresse 3 J:\Schule\Info Unterricht\ - 2 Wechseln zu Links <sup>2</sup> Fireball **Text H1-Tag** Text in p-Tag **OF** Arbeitsplatz

#### Datei: css in file2.css

 $h1$  {

color: blue; font-size: 37px; font-family: impact

}  $\mathsf{p}$ 

}

text-indent: 1cm; background: lightyellow; font-family: courier;

#### **Arten von** CSS-Selektoren – "Simple"

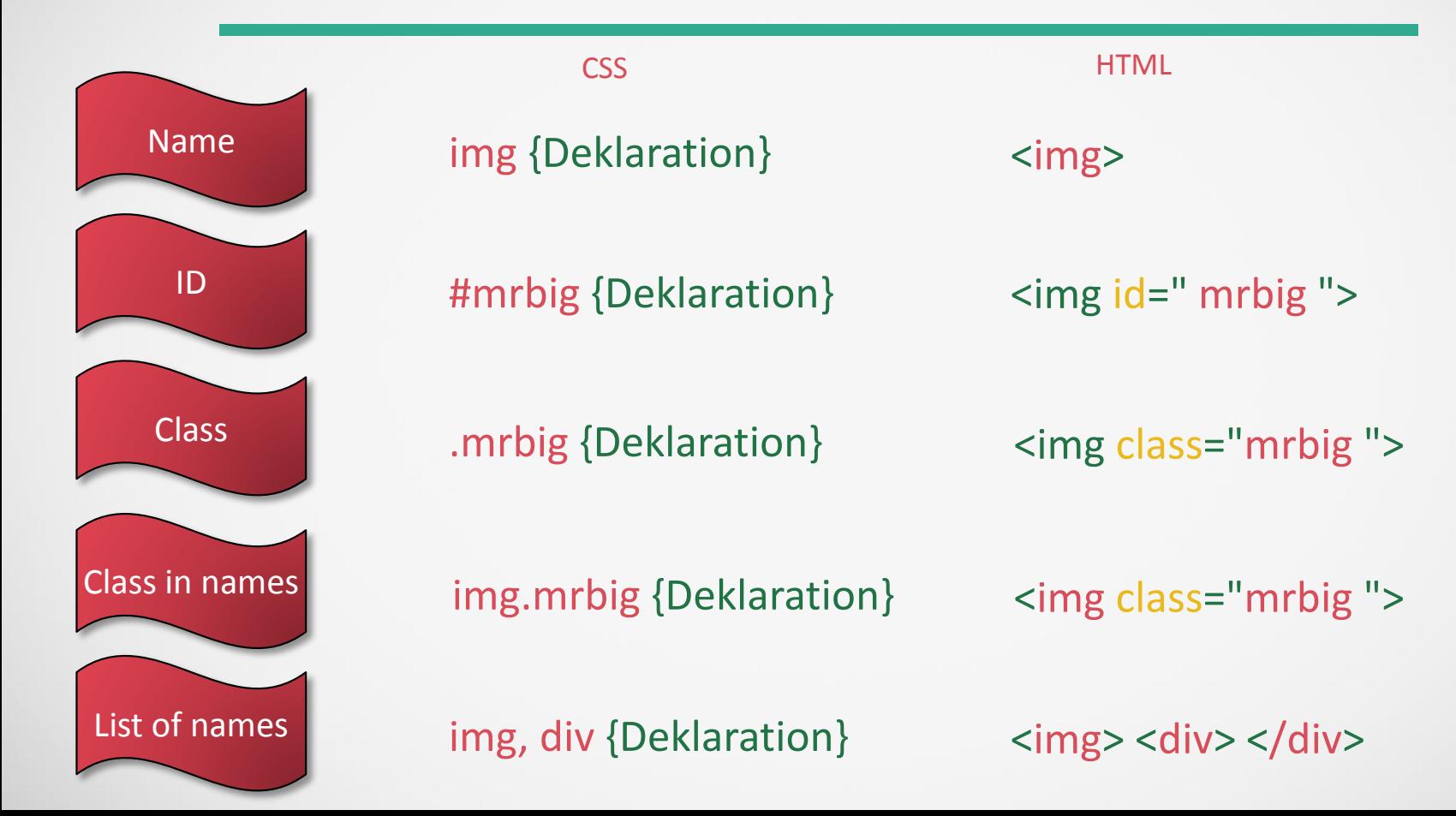

#### **Arten von** CSS-Selektoren – "Simple" – "Class"

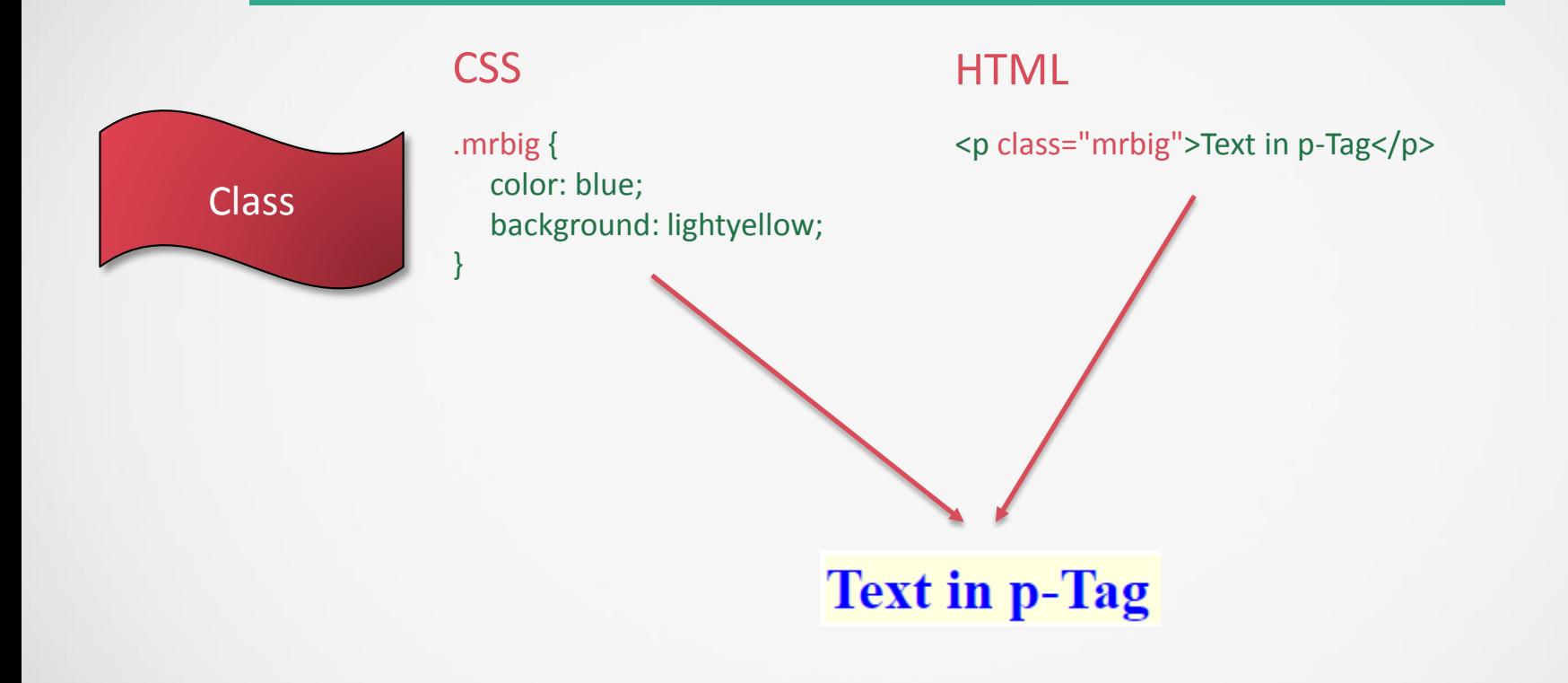

#### **Arten von** CSS-Selektoren – "Combinations"

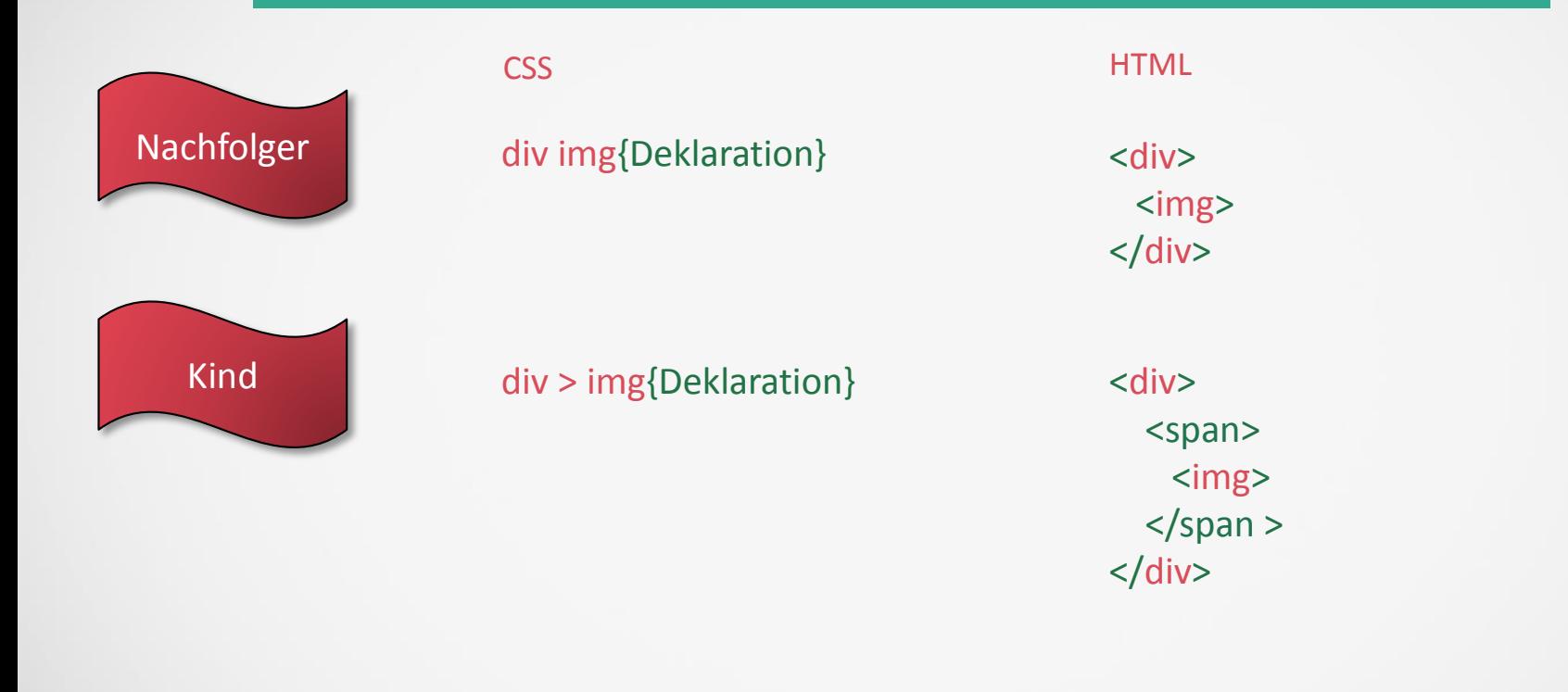

Weitere unter Google Suchbegriffen: "Selectors CSS w3schools"-> die ersten 2 Einträge!

#### **Arten von** CSS-Selektoren – "Pseudo Classes"

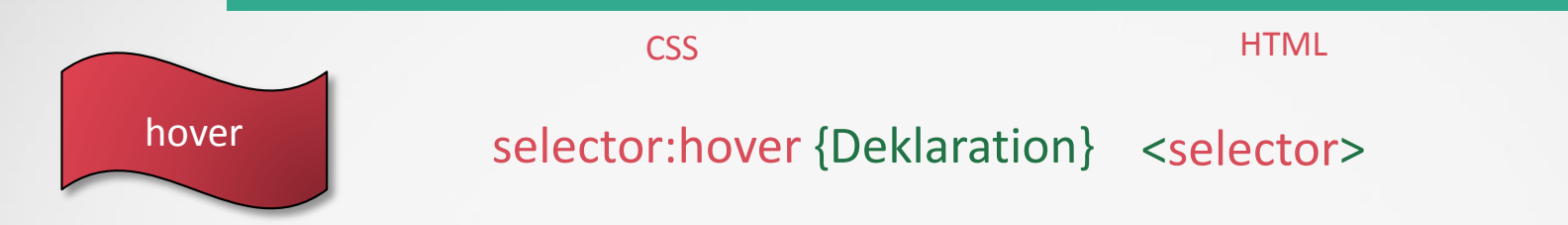

#### **Box-Konzept**

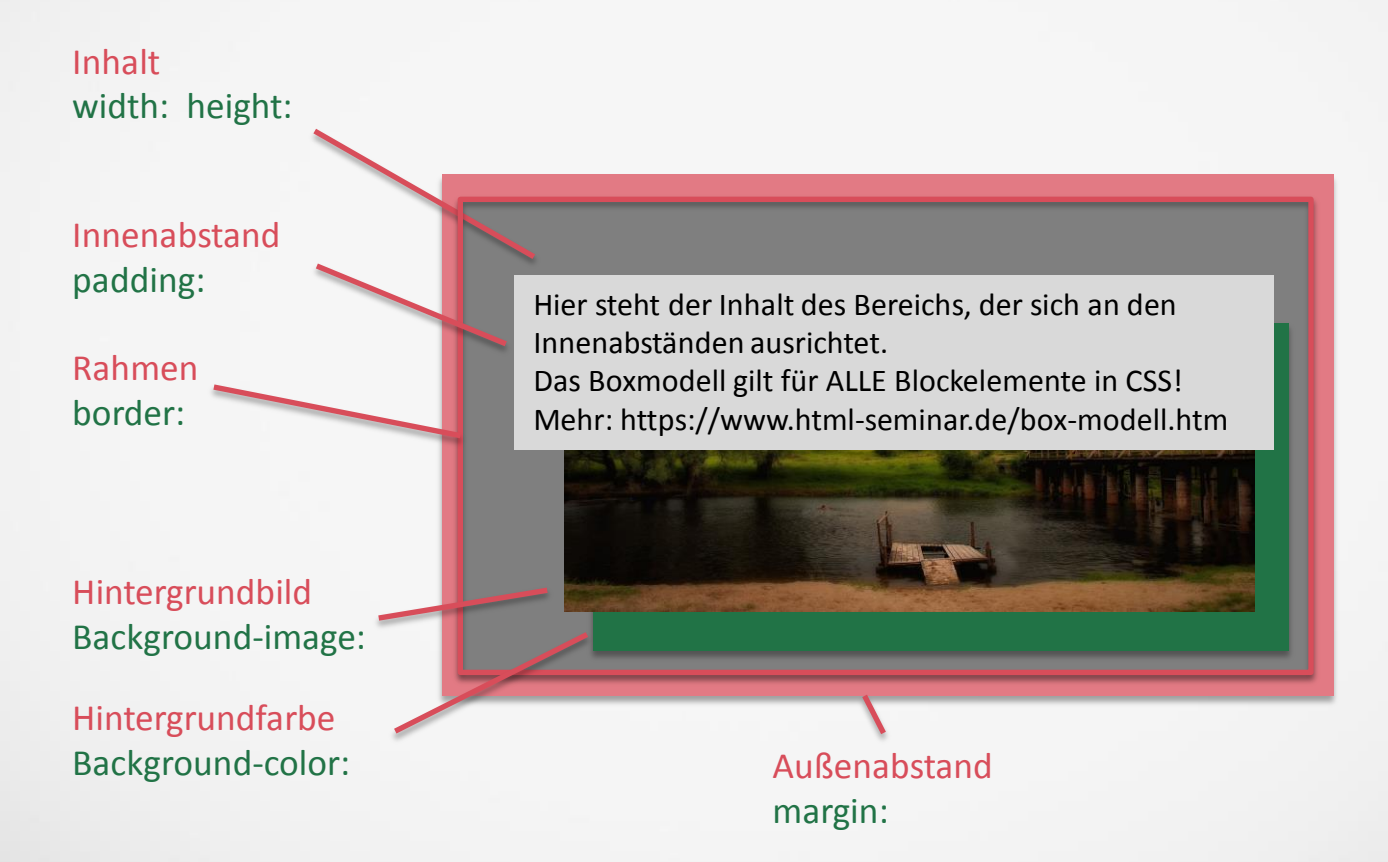

## **CCS für Bilder – Runde Bilder**

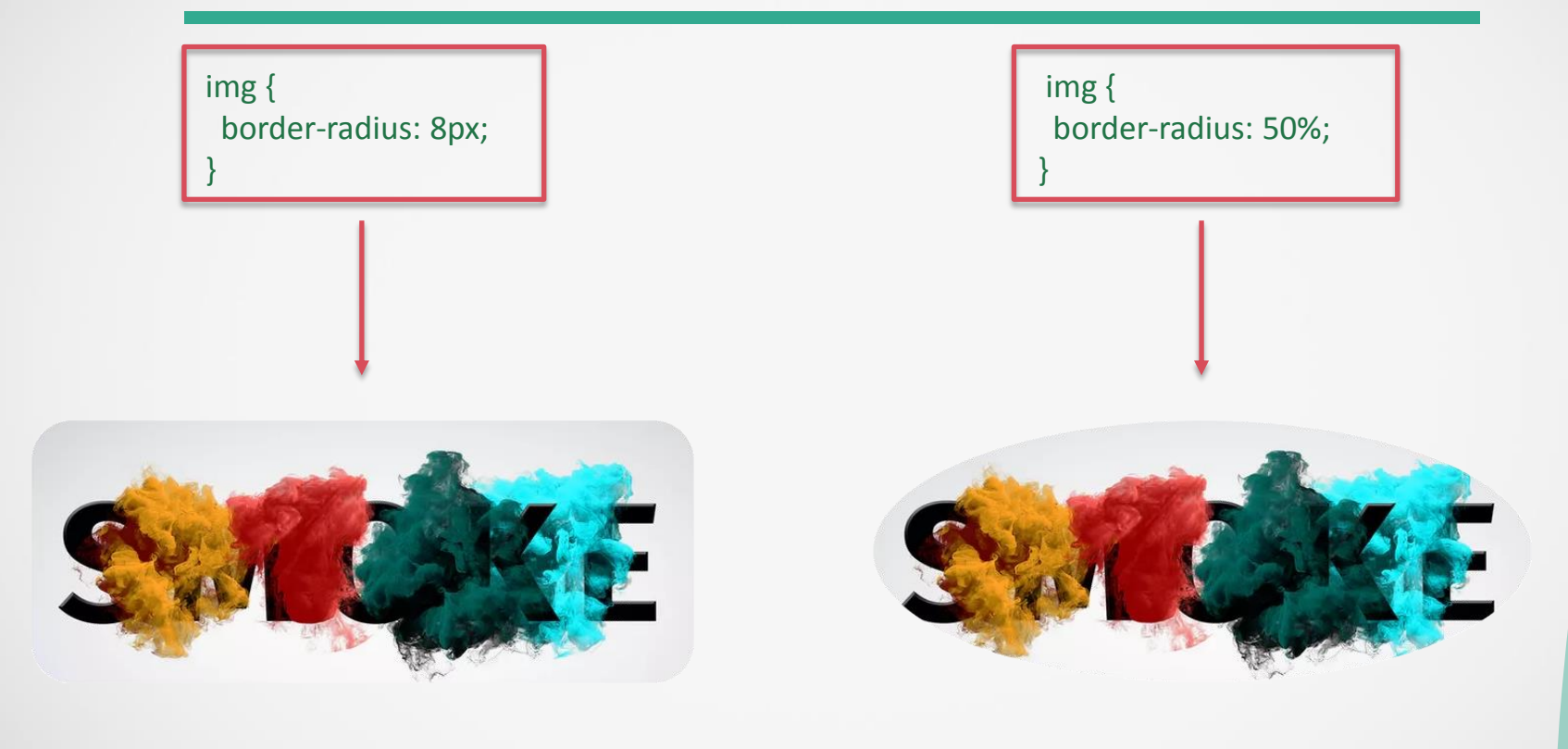

#### **Hover-Effekt**

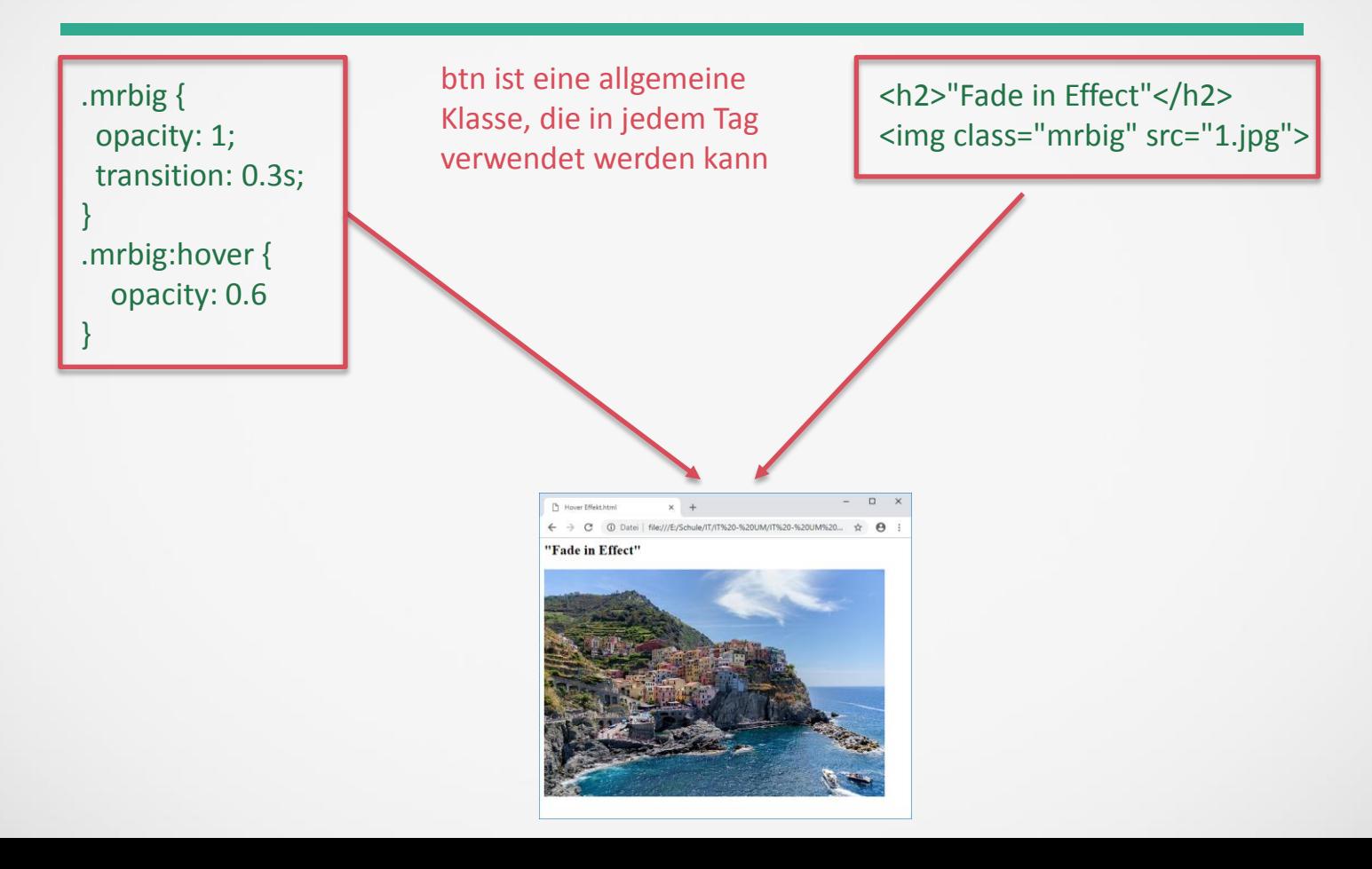

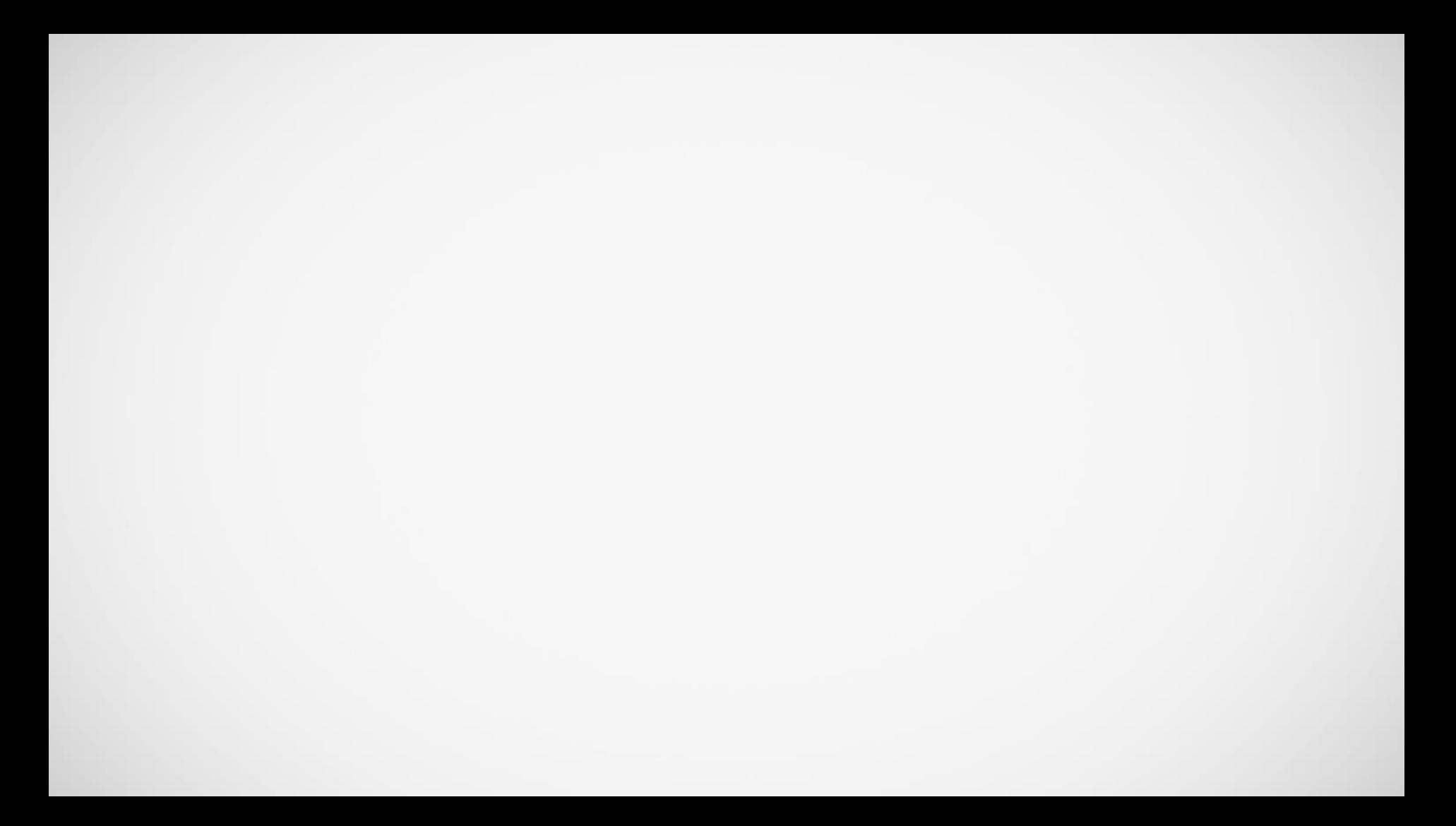

### **CCS für Bilder – Thumbnails**

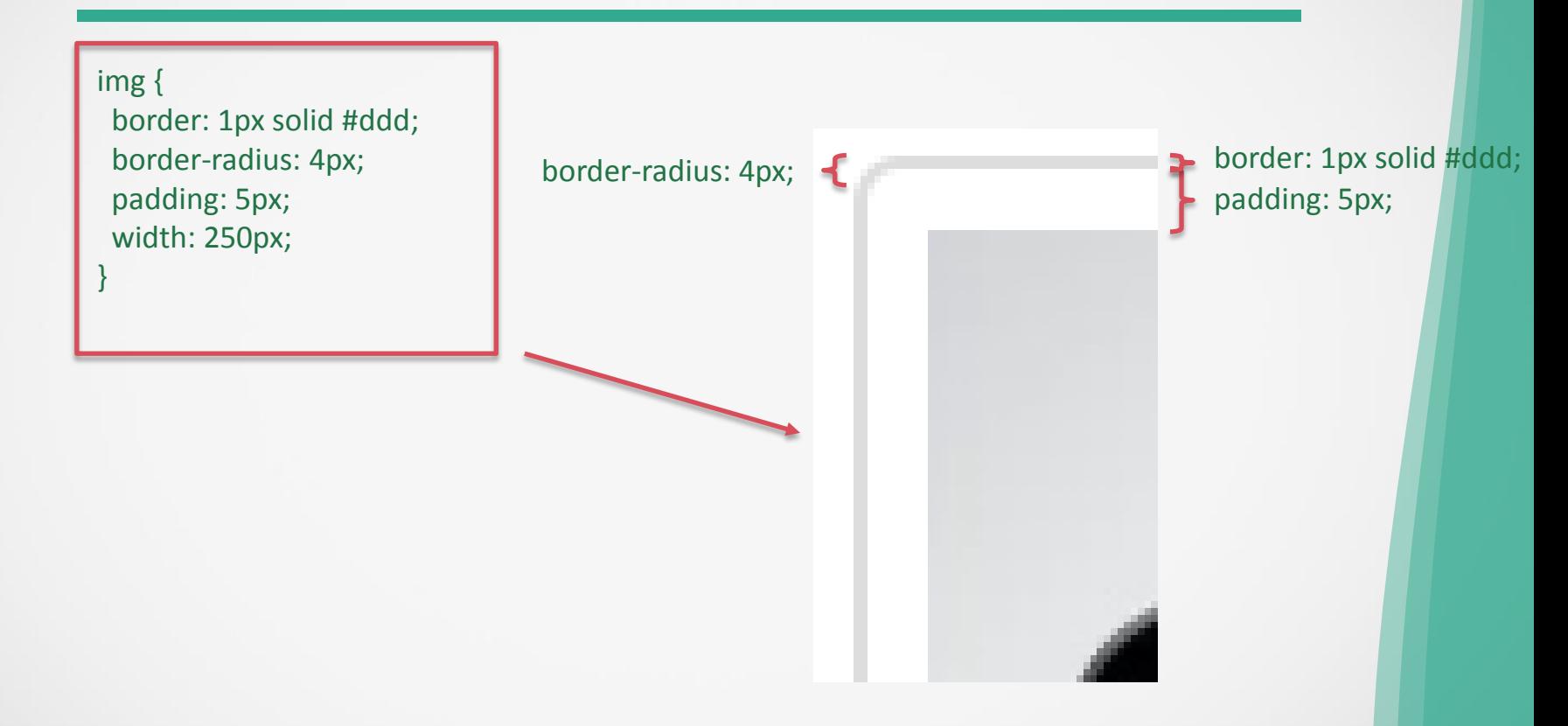

#### **CCS für Bilder – Filter**

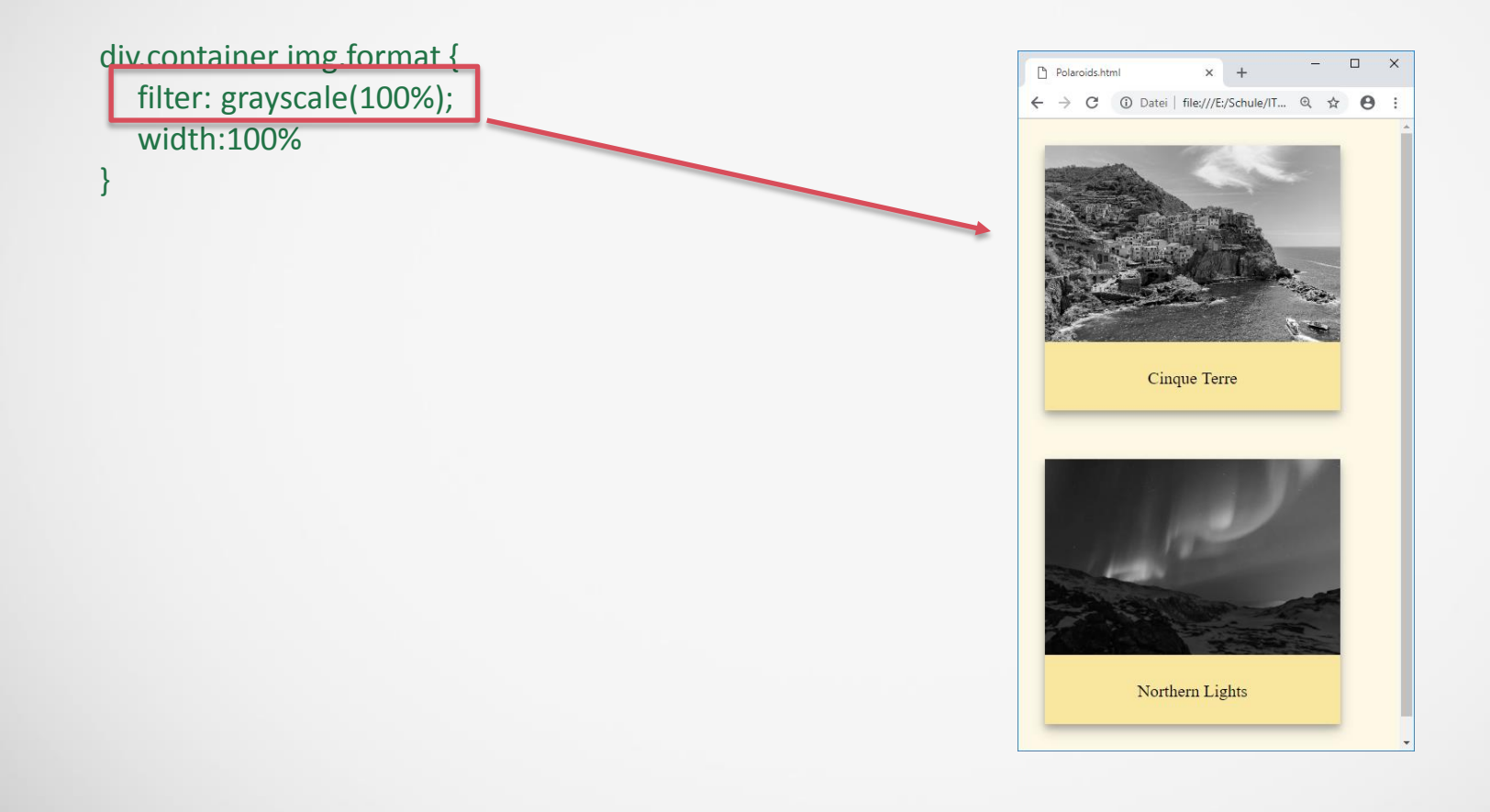

#### **Gallerie mit Effekten**

.gallery { margin: 5px; border: 1px solid #000ccc; float: left; width: 180px; } .gallery:hover { border: 1px solid #cc000a; opacity: 0.8; } .gallery img { width: 100%; height: auto; }

.text { padding: 15px; text-align: center;

}

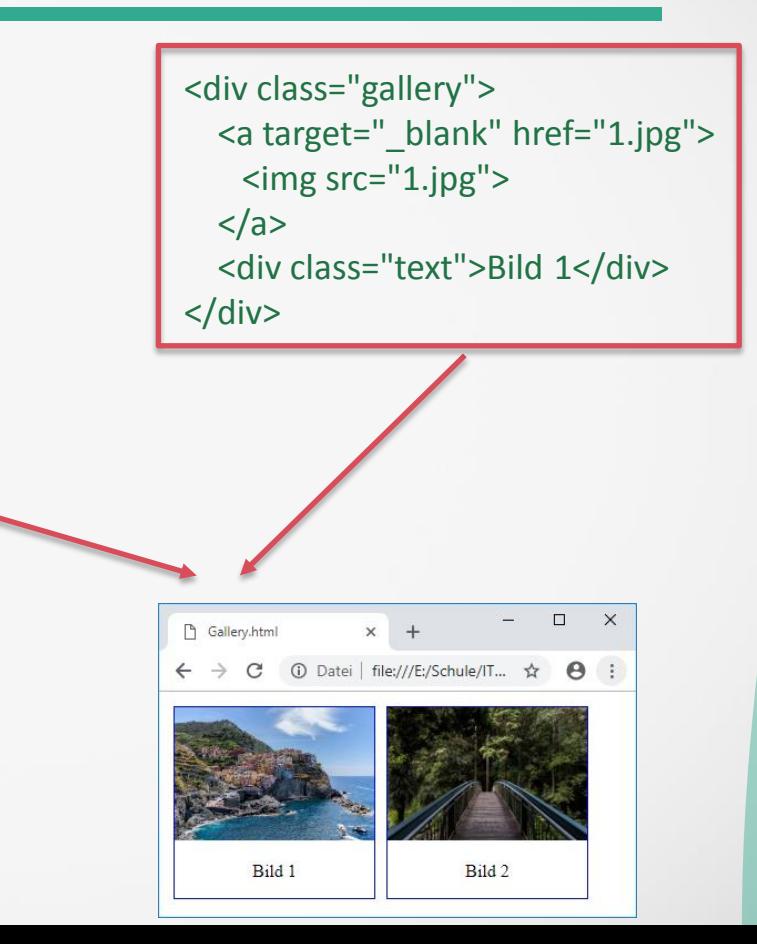

### **CCS für Bilder – Polaroids**

body {margin:25px; background-color: #FEF9E7;}

div.container { width: 50%; background-color: #F9E79F; box-shadow: 0 4px 8px 0 rgba(0, 0, 0, 0.2), 0 6px 20px 0 rgba(0, 0, 0, 0.19); margin-bottom: 45px;

div.txt { text-align: center; padding: 10px 20px;

}

}

}

div.container img.format { width:100%

<div class="container"> <img src="1.jpg" class="format"> <div class="txt"> <p>Cinque Terre</p>  $\langle$ div $\rangle$  $\langle$ div $\rangle$ 

<div class="container"> <img src="2.jpg" class="format"> <div class="txt"> <p>Northern Lights</p>  $\langle$ div $\rangle$ 

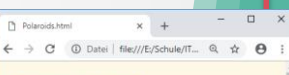

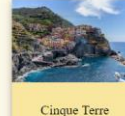

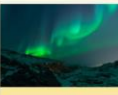

Northern Lights

## **CCS für Bilder – Polaroids II**

div.container {

}

/\* Breite des Elementes in Bezug auf Seite\*/ width: 50%;

/\* Hintergrundfarbe des Containers \*/ background-color: #F9E79F; /\* Schatten des Containers \*/ box-shadow: 0 4px 8px 0 rgba(0, 0, 0, 0.2), 0 6px 20px 0 rgba(0, 0, 0, 0.19); /\* Abstand nach dem Element \*/ margin-bottom: 45px;

div.txt { /\* Zentrierung des Textes \*/ text-align: center; /\* Abstand des Textes vom Rand: top=bottom=10, left=right=20 \*/ padding: 10px 20px;

}

}

div.container img.format { /\* Breite des Textes über den Container\*/ width:100%

#### **Online CSS- Tools - Colors**

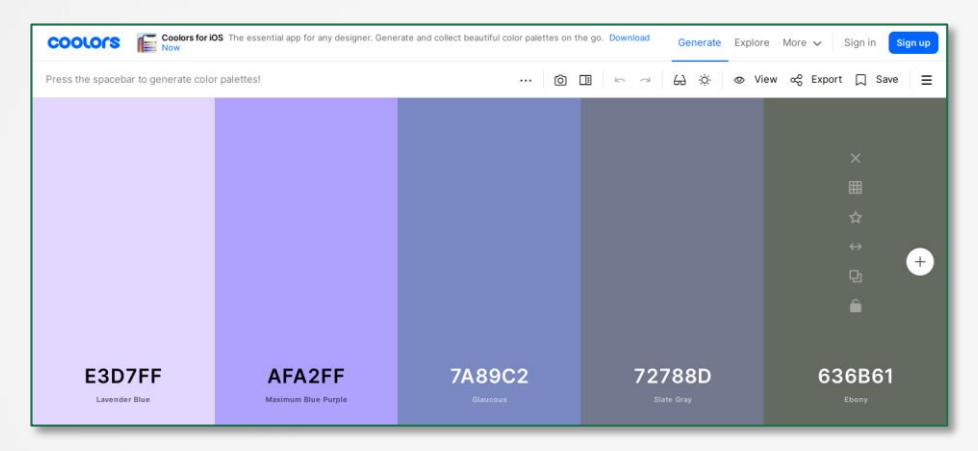

https://coolors.co

#### **Online CSS- Tools - Gradients**

#### gradients creator css

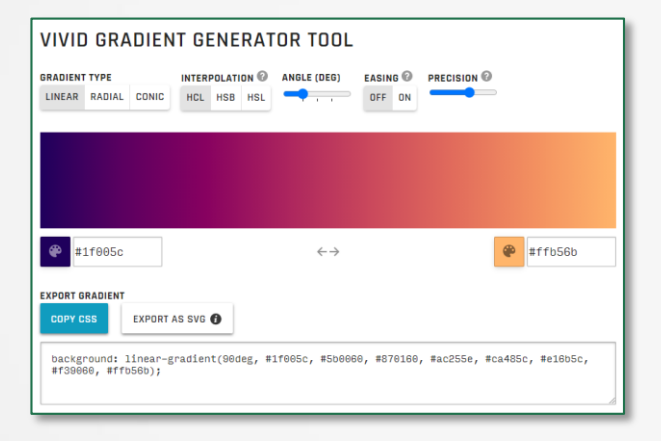

https://learnui.design/tools/gradient-generator.html https://colordesigner.io/gradient-generator

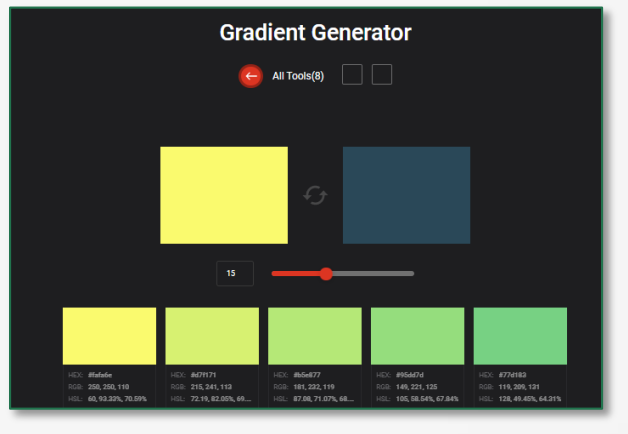

#### **Online CSS- Tools - Borders**

#### css border shadow generator

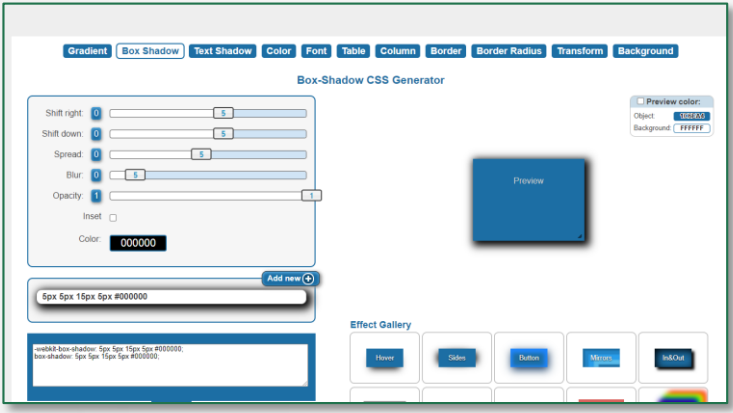

https://html-css-js.com/css/generator/box-shadow/

#### **Online CSS- Tools - General**

#### css creator

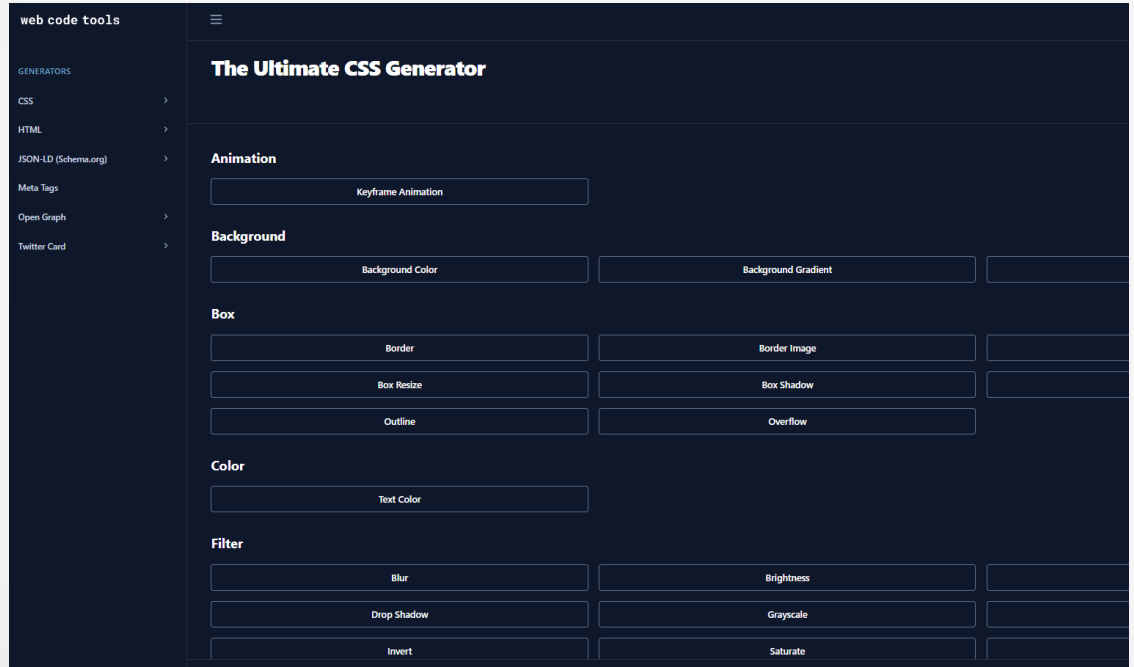

https://webcode.tools/generators/css

#### **Die besten CSS Effekts!**

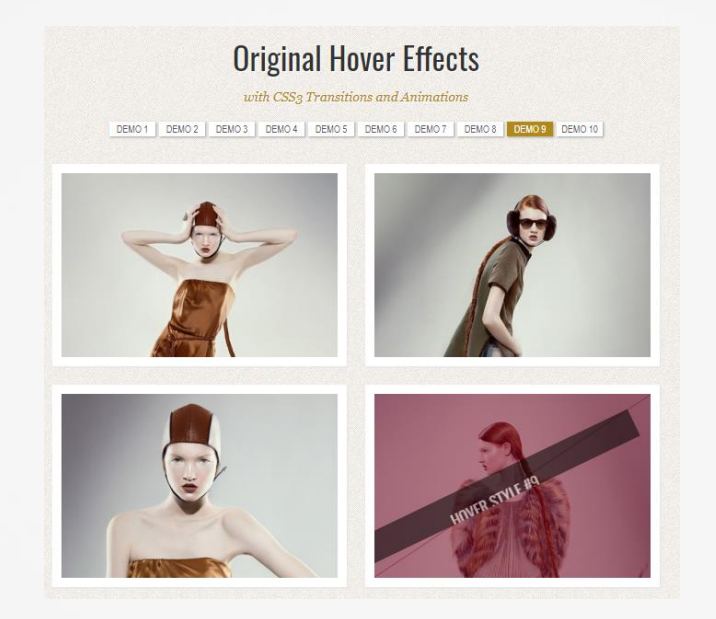

<https://tympanus.net/Tutorials/OriginalHoverEffects/index9.html>

Alternative: <https://www.hongkiat.com/blog/css-libraries-image-hover-effect/> <http://gudh.github.io/ihover/dist/>